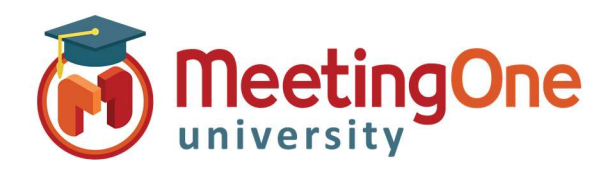

# Adobe Connect Pods

## Poll Pods

Poll Pods allow a meeting host to get instant feedback anytime during a presentation a meeting. Hosts can create questions, share results with participants and manage how and when the Poll Pod will appear to participants.

### Creating a Poll Pod

Click the Pods menu, Click Poll, Click Add New Poll.

Choose the type of question:

- Multiple Choice
	- o Type the question
		- o Type the Answers (One per line)
- Multiple Answers
	- o Type the question
	- o Type the Answers (One per line)
- Short Answer
	- o Type the question

Click Open; for all questions when you are ready for participants to answer

- o Only after opening the Poll, the question will be open for participants to enter a response.
- The Host view has controls for the poll and how results are shared.
- For the Host, results are updated in real time as votes are cast.
- To show results to participants, check the Broadcast Results box or Select Broadcast Results from the Pod Options menu  $\equiv$ .
- To end the poll click End Poll, hosts will see a message indicating the poll is closed and participants will no longer be able to select answers. This also makes poll results available after the session, in Adobe Connect Central.

A Host can view the votes by participant by selecting the View Votes button, edit a poll by clicking the edit button and reopen a closed poll. Editing a poll will clear the results.

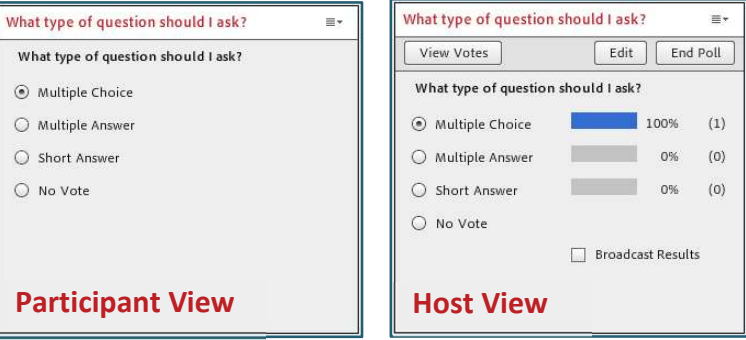

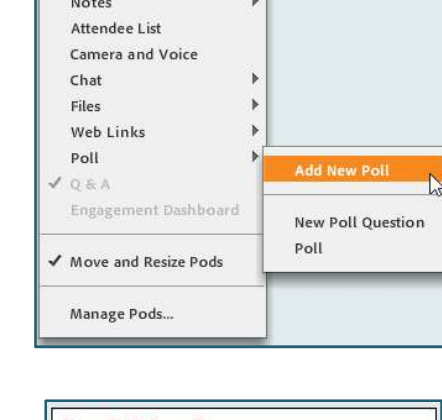

Pods Audio Share

19 7 2 7 2 7

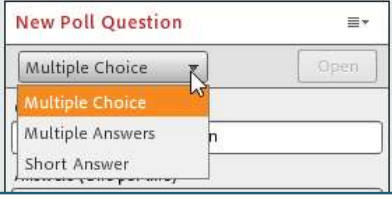

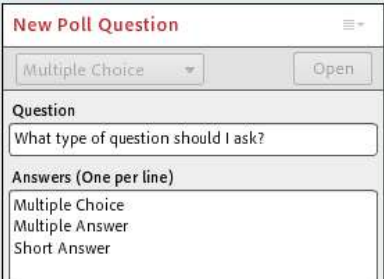

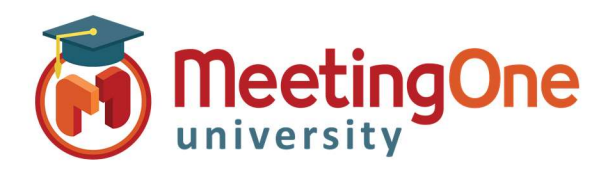

# Adobe Connect Pods

## Poll Pods, continued

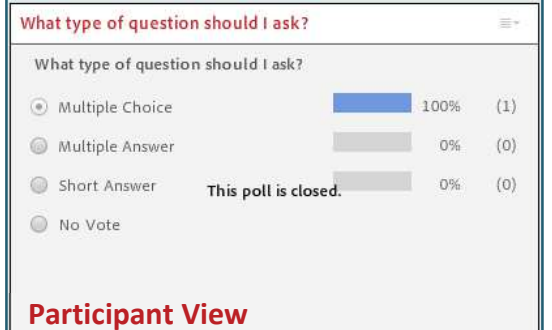

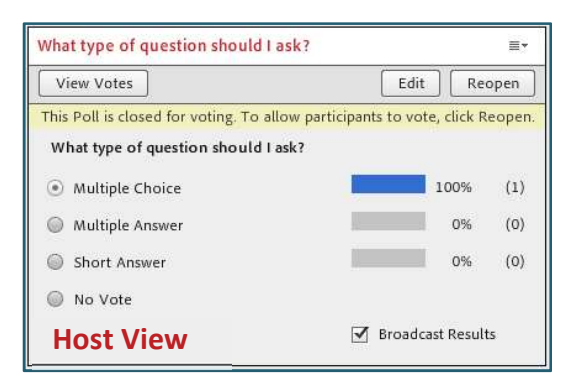

### Pod Options

The Pod Options Menu  $\equiv$  in the upper right corner allows a Host to>

- Hide the poll from participants
- Broadcast results and change the results format between Percentages or Numbers
- Clear the poll results with the Clear All Answers selection
- Create a New Poll or select an existing poll to share with participants
- Edit a poll question and answers
- Reopen a poll that has ended
- View vote details by participant (Host view only)
- Get help from the Adobe Connect website

A poll can be re-used by clearing the results and hiding the Poll Pod.

It is available for future use from the Select Poll option in the Pod Options menu $\equiv$ .

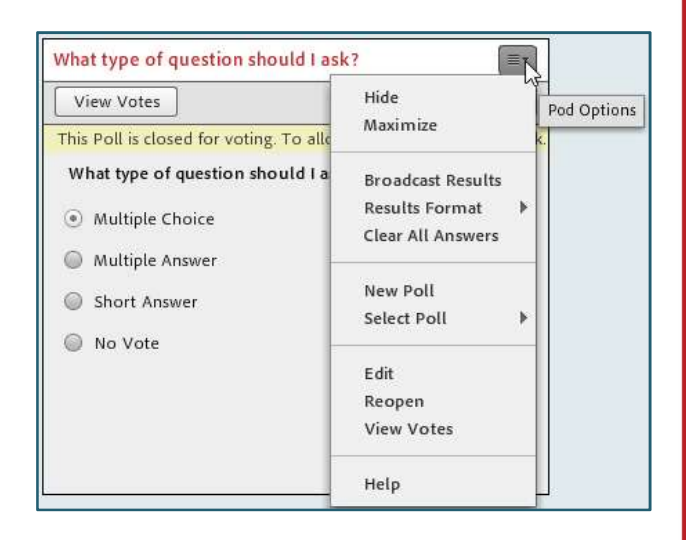